# Loop Station

## **Bedienungsanleitung**

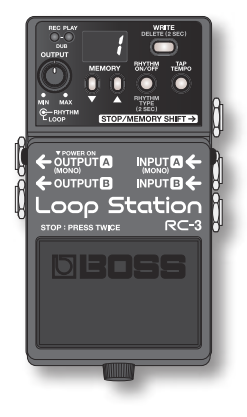

- **\* Dieses Gerät enthält Demosequenzen (90-99). Diese können nach dem Löschen nicht wiederhergestellt werden. Bitte sichern Sie die Sequenzen wie unter "Sichern auf dem Computer" (S. 14) erläutert.**
- **\* Dieses Gerät wechselt in den Ruhezustand (Energiesparmodus), wenn für zehn Stunden keine Operation erfolgt, bzw. wenn seit dem Verlassen des Stoppmodus für zehn Stunden keine Audioeingabe erfolgt.**

**Wenn das Gerät nicht in den Ruhezustand wechseln soll, halten Sie das Pedal während des Einschaltens für fünf Sekunden gedrückt (S. 18).**

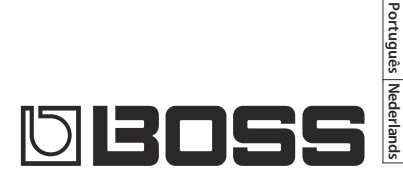

**English**

**Deutsch**

**Français**

**Italiano**

**Español**

#### Willkommen bei der [RC-3 Loop Station](#page-1-0)!

Der RC-3 ist ein pedalgesteuertes Aufnahmegerät, mit dem Sie Audiosequenzen von Ihrer Gitarre oder Ihrem Bass aufnehmen und durch Bedienen des Pedals wiedergeben können. Sie können zahlreiche Klangvarianten erzeugen, indem Sie verschiedene Klänge übereinander legen, während Sie in Echtzeit aufnehmen und Klänge wiedergeben können.

- Die Erstellung von Loopsequenzen ist ganz einfach.
- Im Sequenzspeicher können bis zu 99 unterschiedliche Loopsequenzen mit einer Gesamtdauer von ca. 3 Stunden gespeichert werden (\* alle Sequenzen insgesamt).
- Die Audioeingabe kann in Stereo erfolgen.
- Musik von einem an der AUX IN-Buchse angeschlossenen MP3-Player kann auf einfache Weise aufgezeichnet werden.
- Aufgezeichnete Sequenzen können per USB auf Ihren Computer kopiert werden, oder WAV-Dateien von Ihrem Computer können auf den RC-3 geladen und als Loops wiedergegeben werden (S. 14).

Lesen Sie vor der Verwendung dieses Geräts sorgfältig die folgenden Abschnitte: "SICHERER BETRIEB DES GERÄTES" und "WICHTIGE HINWEISE" (auf einem gesonderten Blatt beiliegend). Diese Abschnitte enthalten wichtige Informationen über die korrekte Bedienung des Geräts.

Um einen vollständigen Überblick über alle Funktionen des Gerätes zu erhalten, sollten Sie diese Bedienungsanleitung vollständig durchlesen. Bewahren Sie diese Anleitung an einem Ort auf, an dem Sie bei Bedarf schnell darauf zurückgreifen können.

## <span id="page-1-0"></span>Die wichtigsten Features Beschreibungen zum Bedienfeld

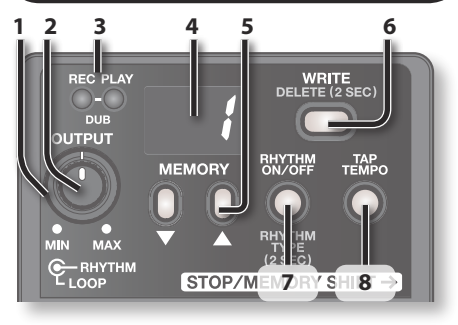

#### **1. [OUTPUT LOOP]-Regler**

Dieser regelt den Lautstärkepegel der wiedergegebenen Loopsequenz.

- **\* Dieser Regler passt nicht die Eingangslautstärke der Buchsen INPUT und AUX IN an.**
- **2. [OUTPUT RHYTHM]-Regler**

Dieser regelt den Lautstärkepegel des Rhythmusklangs (S. 12).

#### **Beschreibungen zum Bedienfeld**

#### **3. Anzeigen REC und PLAY (DUB)**

Diese leuchtet während der Aufnahme, der Wiedergabe und bei Overdubbing.

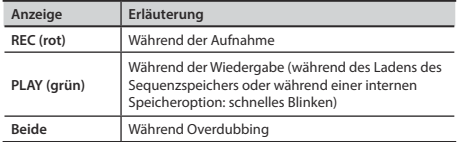

#### **4. Display**

Dieses zeigt die Speichernummer der aktuellen Sequenz oder andere Informationen an (S. 20).

#### **5.** [Taster ▼] (DOWN) / [▲] (UP)

Diese ermöglichen eine Verringerung oder Erhöhung der im Display angezeigten Zahl.

#### **6. [WRITE]-Taster**

Drücken Sie diesen Taster, um die aufgenommene Sequenz im internen Speicher zu speichern (S. 8).

#### **7. [RHYTHM ON/OFF]-Taster**

Dieser Taster schaltet den Rhythmusklang ein oder aus (S. 12).

#### **8. [TAP TEMPO]-Taster**

Tappen Sie auf diesen Taster, um das Tempo einzugeben (S. 12).

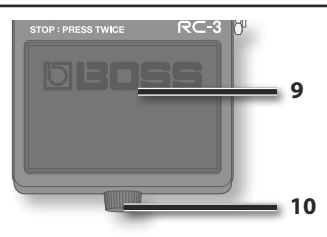

#### **9. Fußtaster**

Mit diesem Pedal schalten Sie zwischen Sequenzaufnahme, Overdubbing und Wiedergabe um. Drücken Sie das Pedal zweimal hintereinander, um die Wiedergabe zu beenden (S. 6).

#### **10. Schraube**

Wenn Sie diese Schraube lösen, lässt sich das Pedal öffnen, und Sie können die Batterie wechseln.

- **\* Wenn Sie den RC-3 nur mit Batterie betreiben, wird im Display "**bt**" angezeigt, wenn die Batterie schwach ist. Ersetzen Sie die Batterie dann wie auf S. 22 beschrieben.**
- **\* Das Gerät wurde mit einer eingelegten Batterie ausgeliefert. Die Lebensdauer dieser Batterie ist jedoch eingeschränkt, da ihr Hauptzweck darin besteht, Produkttests zu ermöglichen.**

#### **USB-Anschluss**

Sie können ein handelsübliches USB-Kabel verwenden, um den RC-3 an Ihren Computer anzuschließen und diesen zum Lesen/ Schreiben von RC-3-Sequenzen (WAV-Dateien) verwenden (S. 14).

#### **DC IN-Buchse**

Ermöglicht den Anschluss eines Netzadapters (optional erhältlich). Wenn Sie einen Netzadapter benutzen, brauchen Sie sich keine Gedanken über die verbleibende Lebensdauer der Batterie zu machen.

**\* Verwenden Sie ausschließlich den passenden Netzadapter (BOSS PSA-230 oder BOSS PSB-230), und schließen Sie diesen an eine Netzsteckdose der richtigen Spannung an. Verwenden Sie keinen anderen Netzadapter, da hierdurch Fehlfunktionen auftreten können.**

#### **AUX IN-Buchse**

Verwenden Sie ein Kabel mit Stereoklinkenstecker, um Ihren MP3-Player anzuschließen.

Mithilfe der **automatischen Aufnamefunktion** (S. 11) können Sie die Aufnahme in dem Augenblick starten, in dem Ihr MP3-Player mit der Wiedergabe beginnt.

#### **STOP/MEMORY SHIFT-Buchse**

Hier können Sie einen separat erhältlichen Fußtaster (BOSS FS-5U, FS-6) anschließen und diesen verwenden, um die Widergabe zu beenden oder zwischen Sequenzen zu wechseln (S. 16).

#### **INPUT A/B-Buchsen**

**MARCHESE** INPUTER & oop Station

Schließen Sie an diese Buchsen Ihre Gitarre, Ihren Bass oder ein Effektgerät an.

Verwenden Sie die INPUT A-Buchse und die INPUT B-Buchse, wenn Sie ein Effektgerät mit Stereoausgabe anschließen. Verwenden Sie nur die INPUT A-Buchse, wenn Sie eine Monoquelle verwenden.

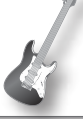

#### **OUTPUT A/B-Buchsen**

Schließen Sie an diese Buchsen Ihren Verstärker oder Ihre Monitorlautsprecher an.

Wenn Sie ein Monosystem verwenden, verwenden Sie nur die OUTPUT A-Buchse. In Stereo eingegebene Signale werden ebenfalls als Monosignal ausgegeben.

#### **Die OUTPUT A-Buchse fungiert auch als Ein-/**

**Aus-Schalter.** Das Gerät wird eingeschaltet, wenn in die OUTPUT A-Buchse ein Stecker eingesteckt wird. Ziehen Sie den Stecker heraus, wenn Sie das RC-3 nicht verwenden.

<u>na</u> pue

Español

Português

Nederlands

#### **HINWEIS**

- **\* Um Fehlfunktionen und/oder Schäden an Lautsprechern oder anderen Geräten zu vermeiden, regeln Sie stets die Lautstärke herunter, und schalten Sie alle Geräte aus, bevor Sie Verbindungen herstellen.**
- **\* Stellen Sie sicher, dass alle Lautstärkeregler in Ihrem System auf Minimum gedreht sind, bevor Sie Verbindungskabel anschließen oder trennen.**
- **\* Verwenden Sie Verbindungskabel ohne integrierten Widerstand. Wenn Sie Kabel mit integriertem Widerstand verwenden, ist die Lautstärke vom angeschlossenen Gerät zu den AUX IN-Buchsen möglicherweise zu gering oder gänzlich unhörbar.**
- **\* Schließen Sie an die OUTPUT-Buchse keine Kopfhörer an. Auf diese Weise könnten die Kopfhörer beschädigt werden.**

## **Einschalten des Geräts**

Das Gerät wird eingeschaltet, wenn Sie in die OUTPUT A-Buchse ein Kabel einstecken.

Nachdem Sie die Verbindungen hergestellt haben, schalten Sie Ihre Geräte in der angegebenen Reihenfolge ein. Wenn Sie die Geräte in der falschen Reihenfolge einschalten, besteht die Gefahr von Fehlfunktionen und/oder Schäden an Lautsprechern und anderen Geräten.

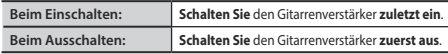

**\* Dieses Gerät ist mit einer Schutzschaltung ausgestattet. Nach dem Einschalten dauert es einen Moment, bis das Gerät normal arbeitet.**

#### **Vorsicht beim Ausschalten des Geräts**

Wenn sich das RC-3 in einem der folgenden Zustände befindet. **darf das Gerät niemals ausgeschaltet werden (z.B. der Stecker aus der OUTPUT A-Buchse herausgezogen werden). In diesem Fall können alle gespeicherten Daten verloren gehen.**

- **Wenn die REC- oder PLAY-Anzeige leuchtet**  (während der Aufnahme, Wiedergabe oder des Overdubbings)
- **Wenn die PLAY-Anzeige schnell blinkt**  (während der Sequenzspeicher gelesen wird oder eine interne Speicheroperation stattfindet)

## Grundlegende Bedienung

Drücken Sie das Pedal wie im Diagramm dargestellt, um eine Aufnahme, Overdubbing oder eine Wiedergabe auszuführen.

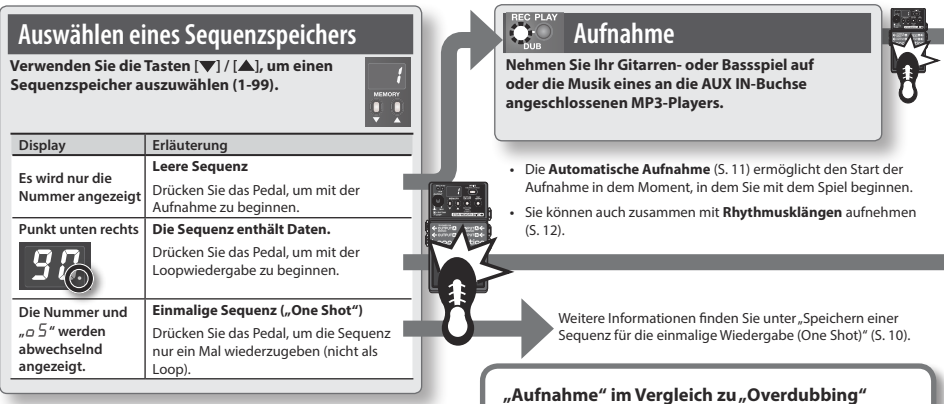

**•** Werksseitig enthalten die Sequenzen 90-99 Demosequenzen.

In diesem Handbuch wird die erstmalige Aufnahme in eine leere Sequenz als "Aufnahme" bezeichnet. Alle weiteren Aufnahmen, die der vorhandenen Aufnahme hinzugefügt werden, werden als "Overdubbing" bezeichnet.

#### **Grundlegende Bedienung**

## **Overdubbing**

**Ergänzen Sie die ursprüngliche Sequenz um weitere Aufnahmen (Overdubs).** 

**Durch Drücken des Fußtasters wird das Gerät zur Wiedergabe umgeschaltet.**

**•** Sie können Overdubs wieder löschen (UNDO) oder gelöschte Overdubs wiederherstellen (REDO), siehe S. 10.

## **Loopwiedergabe**

**Wiedergeben der Sequenz plus Overdubs.**

**Durch Drücken des Fußtasters wird das Gerät zum Overdubbing umgeschaltet (an jeder Stelle der Sequenz möglich).**

**•** Um die Funktion **Speicherwechsel** zu verwenden, drücken Sie die Taster [▼] / [▲], während eine Sequenz wiedergegeben wird. Die Nummer des Sequenzspeichers blinkt und ermöglicht die Auswahl der nächsten Sequenz (S. 17).

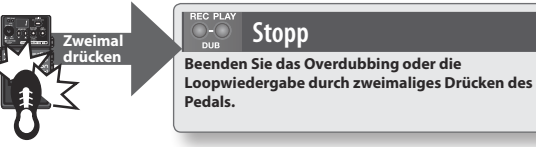

**•** Drücken Sie das Pedal innerhalb einer Sekunde zweimal.

#### **HINWEIS**

**\* Während des Lesens des Sequenzspeichers blinkt die PLAY-Anzeige (grün) schnell. Schalten Sie das Gerät nicht aus, während die PLAY-Anzeige schnell blinkt.**

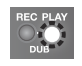

- **\* Die Mindestaufnahmezeit für eine Loopsequenz beträgt ca. 1,5 Sekunden. Wenn Sie das Pedal innerhalb von 1,5 Sekunden nach dem Start der Aufnahme drücken, wird die Aufnahme fortgesetzt, bis die Sequenz mindestens ca. 1,5 Sekunden lang ist.**
- **\* Die maximale Aufnahmezeit für eine Loopsequenz beträgt ca. 3 Stunden (insgesamt für alle Sequenzen). Wenn die maximale Aufnahmezeit erreicht ist, zeigt das Display**

**"**FL**" an, um anzuzeigen, dass der interne Speicher voll ist, und dass die Aufnahme oder das Overdubbing vorzeitig abbrechen kann. Löschen Sie in diesem Fall nicht benötigte Sequenzen (S. 9), und versuchen Sie es anschließend erneut.**

Wenn Sie die Funktion "Speicherwechsel" verwenden, **bevor eine Sequenz gespeichert wurde, wird diese Sequenz gelöscht. Informationen zum Speichern einer Sequenz nden Sie auf S. 8.**

## **Speichern einer Sequenz**

Wenn Sie einen anderen Sequenzspeicher auswählen oder das Gerät nach der Aufnahme oder dem Overdubbing ausschalten, geht die aufgenommene Sequenz verloren. Wenn Sie die Sequenz erhalten möchten, müssen Sie diese speichern.

**1. Drücken Sie bei angehaltener Wiedergabe auf den [WRITE]-Taster.**

Im Display wird ... Br" (wr) angezeigt.

**2. Verwenden Sie die Taster [ ] / [ ], um einen Speicherplatz auszuwählen.**

Sie können diesen Schritt überspringen, wenn Sie in die zurzeit ausgewählte Sequenz auch auf diesem Platz speichern möchten.

Sie können keinen Sequenzspeicher auswählen, in dem bereits eine Sequenz gespeichert wurde.

Die maximale Aufnahmezeit beträgt insgesamt ca. 3 Stunden für alle Sequenzen (einschließlich der noch nicht gespeicherten Sequenz). Wenn die Sequenz aufgrund von unzureichendem Speicherplatz nicht gespeichert werden kann, wird im Display abwechselnd mit der Nummer des Sequenzspeichers "FL" angezeigt. Löschen Sie in diesem Fall nicht benötigte Sequenzen (S. 9), und versuchen Sie es anschließend erneut.

#### **3. Drücken Sie erneut den [WRITE]-Taster. Die Sequenz wird gespeichert.**

Wenn Sie die Sequenz nicht speichern möchten, drücken Sie den [TAP TEMPO]-Taster, den [RHYTHM ON/OFF]-Taster oder das Pedal. Während die Sequenz gespeichert wird, blinken die Nummer im Display und die PLAY-Anzeige schnell.

#### **HINWEIS**

- **\* Schalten Sie das Gerät nicht aus, während die PLAY-Anzeige schnell blinkt. In diesem Fall könnten alle gespeicherten Daten verloren gehen.**
- **\* Beachten Sie, dass der Speicherinhalt aufgrund einer Fehlfunktion oder des unsachgemäßen Betriebs des Geräts unwiederbringlich verloren gehen kann. Sichern**  Sie wichtige Daten wie unter "Sichern auf dem Computer" **(S. 14) erläutert.**
- **\* Bei Reparaturen wird sorgfältig darauf geachtet, dass keine Daten verloren gehen. Unter bestimmten Umständen, etwa bei einem beschädigten Speicher, können die Daten möglicherweise nicht wiederhergestellt werden.**
- **\* Möglicherweise kann der Inhalt verloren gegangener Daten, die auf Gerät gespeichert waren, nicht wiederhergestellt werden. Die Roland Corporation übernimmt in diesem Fall keine Haftung für diesen Datenverlust.**

### **Löschen einer Sequenz**

- **\* Dieses Gerät enthält Demosequenzen (90-99). Diese können nach dem Löschen nicht wiederhergestellt werden. Bitte sichern Sie diese wie unter "Sichern auf dem Computer" (S. 14) erläutert.**
- **1. Verwenden Sie die Taster [ ] / [ ], um den zu löschenden Sequenzspeicher auszuwählen.**
- **2. Halten Sie bei angehaltener Wiedergabe den [WRITE]-Taster mindestens zwei Sekunden lang gedrückt.**

Im Display wird  $-dL$ " angezeigt.

- **\* Zu diesem Zeitpunkt lässt sich die Nummer des zu löschenden Sequenzspeichers nicht mehr ändern.**
- **3. Drücken Sie den [WRITE]-Taster, um die Sequenz zu löschen.** Wenn Sie die Sequenz nicht löschen möchten, drücken Sie den [TAP TEMPO]-Taster, den [RHYTHM ON/OFF]-Taster oder das Pedal.

Während die Sequenz gelöscht wird, blinken die Nummer im Display und die PLAY-Anzeige schnell.

**\* Schalten Sie das Gerät nicht aus, während die PLAY-Anzeige schnell blinkt. In diesem Fall könnten alle gespeicherten Daten verloren gehen.**

## **Speichern einer Sequenz für die einmalige Wiedergabe (One Shot)**

Bei der einmaligen Wiedergabe wird die Sequenz einmal von Anfang bis Ende wiedergegeben und dann automatisch beendet.

**1. Halten Sie den [TAP TEMPO]-Taster gedrückt, und drücken Sie den [WRITE]-Taster.**

Im Display wird  $\sigma$  5" angezeigt.

- **2. Verwenden Sie die Taster [ ] / [ ], um den Zielsequenzspeicher auszuwählen.**
- **3. Drücken Sie erneut den [WRITE]-Taster. Die Sequenz wird für einmalige Wiedergabe gespeichert.**

Wenn Sie die Sequenz nicht speichern möchten, drücken Sie den [TAP TEMPO]-Taster, den [RHYTHM ON/OFF]-Taster oder das Pedal.

- **\* Wenn die einmalige Wiedergabe aktiv ist, wird Overdubbing deaktiviert. Wenn das Pedal während der Wiedergabe der Sequenz gedrückt wird, beginnt die Wiedergabe der Sequenz von vorne (erneuter Start der Wiedergabe).**
- **\* Sie müssen die Sequenz erneut speichern, um die einmalige Wiedergabe abzubrechen (Rückkehr zur Loopwiedergabe). (S. 8)**
- **\* Wenn Sie eine einmalig wiedergegebene Sequenz während der Wiedergabe beenden möchten, drücken Sie das Pedal innerhalb von 0,5 Sekunden zweimal.**

## **Löschen eines Overdubs (UNDO/REDO) + Löschen einer Sequenz (Clear)**

Sie können die Auswahl für Overdubbing rückgängig machen, wiederherstellen oder löschen, indem Sie das Pedal für mindestens zwei Sekunden gedrückt halten.

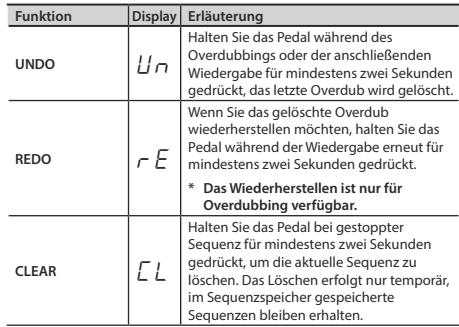

Während UNDO/REDO blinken die PLAY- und die REC-Anzeige schnell. Während CLEAR blinkt die PLAY-Anzeige schnell.

#### **Grundlegende Bedienung**

## **Aufnahmefunktionen: Automatische Aufnahme + Aufnahme mit Einzähler**

Bei Verwendung der automatischen Aufnahme startet die Aufnahme in dem Moment, in dem Sie mit dem Spielen der Gitarre oder der Wiedergabe des MP3-Players beginnen. Count-In gibt einen Takt des Rhythmus wieder, bevor die Aufnahme startet.

**1. Halten Sie den [TAP TEMPO]-Taster mindestens zwei Sekunden lang gedrückt.**

Im Display wird  $n \sigma$ " angezeigt.

**2. Verwenden Sie die Taster [ ] / [ ], um den gewünschten Aufnahmemodus auszuwählen, und drücken Sie dann das Pedal - ab jetzt wartet der RC-3 auf ein Eingangssignal.**

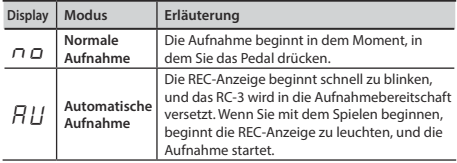

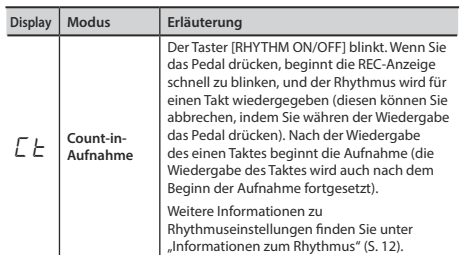

Durch das Ausschalten des Geräts wird der Aufnahmemodus wieder auf "Normal" festgelegt.

 $11$ 

## Informationen zum Rhythmus

## **Wiedergeben eines Rhythmus**

- **1. Drücken Sie den [RHYTHM ON/OFF]-Taster, um die Rhythmuswiedergabe ein- oder auszuschalten.**
- Mit dem [OUTPUT RHYTHM]-Regler stellen Sie die Lautstärke des Rhythmus ein.
- Der [TAP TEMPO]-Taster blinkt synchron mit dem Rhythmus (rot beim ersten Beat im Takt, grün bei nachfolgenden Beats).
- Wenn Sie einen Rhythmus speichern (S. 8), wird auch der zu diesem Zeitpunkt ausgewählte Rhythmustyp und die ausgewählte Taktart gespeichert.

## **Einstellen des Tempos**

Bei einer Aufnahme können Sie das Tempo vor dem Start der Aufnahme einstellen. Wenn Sie eine gespeicherte Sequenz wiedergeben, können Sie das Wiedergabetempo ändern, ohne die Tonhöhe der Sequenz zu ändern.

- **1. Verwenden Sie die Taster [ ] / [ ], um den Sequenzspeicher auszuwählen, dessen Tempo Sie einstellen möchten.**
- **2. Drücken Sie den [TAP TEMPO]-Taster mehrere Male im gewünschten Tempo.**

Das Tempo wird auf den Zeitabstand eingestellt, in dem Sie den Taster drücken.

**•** Wenn der RC-3 angehalten wurde, wird der Rhythmus ([RHYTHM ON/ OFF]-Taster) eingeschaltet, nachdem Sie das Tempo eingestellt haben.

- **\* Sie können das Tempo nur für Sequenzen ändern, die im Sequenzspeicher gespeichert wurden. Wenn Sie das Tempo einer Sequenz sofort nach der Aufnahme oder dem Overdubbing ändern möchten, müssen Sie diese zunächst im Sequenzspeicher speichern (S. 8).**
- **\* Es bestehen Einschränkungen für das Verhältnis der möglichen Tempoänderungen.**
- **\* Sie können kein Tempo festlegen, das zu einem kürzeren Loop der Sequenz führen würde, als die Mindestaufnahmezeit (ca. 1,5 Sekunden).**

Die Tempoeinstellung wird beim Speichern der Sequenz gespeichert (S. 8).

## **Einstellen des Rhythmustyps**

**1. Halten Sie den [RHYTHM ON/ OFF]-Taster mindestens zwei Sekunden lang gedrückt.**

Im Display wird  $rrD'' - rT^9''$ angezeigt. Das RC-3 befindet sich jetzt im Modus für die Auswahl des Rhythmustyps.

- **2. Verwenden Sie die Taster [ ] / [ ], um den gewünschten Rhythmustyp auszuwählen** ( $\overline{C}$ *D*- $\overline{C}$ <sup>9</sup>).
- **3. Drücken Sie den [RHYTHM ON/OFF]-Taster, um in den Normalbetrieb zurückzukehren.**

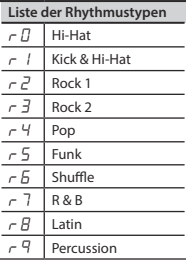

#### **Informationen zum Rhythmus**

## **English**

## **Einstellen der Taktart**

Sie können die Taktart vor dem Start der Aufnahme einstellen.

- **\* Nach der Aufnahme kann die Taktart nicht mehr geändert werden.**
- **1. Halten Sie den [RHYTHM ON/OFF]-Taster mindestens zwei Sekunden lang gedrückt.**

Im Display wird  $rrD''$  -  $rrP''$  angezeigt. Der RC-3 befindet sich jetzt im Modus für die Auswahl des Rhythmustyps.

**2. Halten Sie im Modus für die Auswahl des Rhythmustyps den [RHYTHM ON/OFF]-Taster erneut mindestens zwei Sekunden lang gedrückt.**

Im Display wird  $b$  +  $4$ " oder  $b$   $\bar{3}$ " angezeigt. Das RC-3 befindet sich jetzt im Modus für die Auswahl der Taktart.

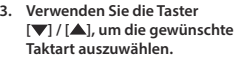

**4. Drücken Sie den [RHYTHM ON/OFF]-Taster, um in den Normalbetrieb zurückzukehren.**

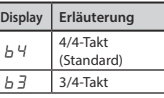

#### **Aufnahme mit Rhythmus**

Wenn Sie bei eingeschaltetem Rhythmus eine Aufnahme ausführen, **startet die Aufnahme ab dem Beginn des Takts, sobald Sie das Pedal zum Starten der Aufnahme drücken.**

Wenn Sie die Aufnahmefunktion "Count-in" verwenden (S. 11), können Sie die Aufnahme starten, nachdem ein Takt Rhythmus wiedergegeben wurde.

**Unabhängig vom Zeitpunkt, zu dem Sie das Pedal zum Beenden der Aufnahme drücken, wird die Länge der Sequenz automatisch auf Takteinheiten angepasst.**

#### **Aufnahme ohne Rhythmus**

Wenn Sie bei ausgeschaltetem Begleitrhythmus eine Aufnahme ausführen, wird das Tempo der Sequenz automatisch nach der Beendigung der Aufnahme berechnet.

Die automatische Tempoeinstellung wird unter der Annahme berechnet, dass Sie 1, 2, 4, 8, 16, ... Takte in der festgelegten Taktart aufgenommen haben. (S. 13).

## Anschließen an einen Computer über USB

Sie können den RC-3 mithilfe eines handelsüblichen USB-Kabels an einen Computer anschließen und RC-3-Sequenzen (WAV-Dateien) auf dem Computer sichern oder WAV-Dateien vom Computer auf den RC-3 laden.

#### **Wiedergabefähige WAV-Dateiformate**

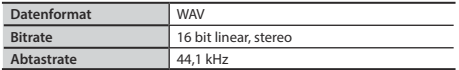

Die maximale Größe der WAV-Dateien beträgt 1,7 GB (für alle Dateien insgesamt), die maximale Zeit beträgt ca. 3 Stunden (insgesamt für alle Sequenzen), die Mindestzeit beträgt ca. 1,5 Sekunden.

- **1. Schalten Sie den RC-3 ein (stecken Sie einen Stecker in die OUTPUT A-Buchse).**
- **\* Der RC-3 kann nicht über USB mit Strom versorgt werden. Es wird die Verwendung eines Netzteils empfohlen (separat erhältlich), um eine Stromunterbrechung während des Anschlusses über USB zu vermeiden.**
- **2. Verwenden Sie ein handelsübliches USB-Kabel, um den USB-Anschluss des RC-3 mit dem USB-Anschluss**

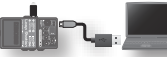

**des Computers zu verbinden (verwenden Sie einen USB 2.0-Hochgeschwindigkeitsanschluss).**

Im Display wird  $\sqrt{C}$  o" angezeigt.

**\* Eine USB-Verbindung kann nicht hergestellt werden, wenn der RC-3 nicht zuvor angehalten wurde, oder wenn eine noch nicht gespeicherte Sequenz vorhanden ist.** 

**3. Sichern Sie die Sequenzen wie im Anschluss erläutert.**

#### **Windows-Anwender**

Öffnen Sie unter "Arbeitsplatz" "BOSS RC-3" (oder "Wechseldatenträger").

#### **Mac-Anwender**

Öffnen Sie auf dem Desktop das Symbol **"BOSS\_RC-3"**.

#### **Sichern auf dem Computer**

Kopieren Sie den gesamten Ordner **"ROLAND"** vom Laufwerk "BOSS\_RC-3" auf den Computer.

#### **Wiederherstellen von gesicherten Daten vom Computer auf dem RC-3**

**\* Durch diesen Vorgang werden alle zurzeit auf dem RC-3 gespeicherten Sequenzen gelöscht. Erstellen Sie eine Sicherung, bevor Sie fortfahren.**

Löschen Sie auf dem Laufwerk "BOSS\_RC-3" den Ordner "ROLAND", und kopieren Sie anschließend den gesicherten Ordner **"ROLAND"** vom Computer auf das Laufwerk "BOSS\_RC-3".

#### **Schreiben von einzelnen WAV-Dateien vom Computer in den Sequenzspeicher des RC-3**

Sie können WAV-Dateien vom Computer in die Ordner "001 1" bis **"099\_1"** im Ordner **"ROLAND" - "WAVE"** auf dem Laufwerk "BOSS\_RC-3" kopieren. (**XX** in **"0XX\_1"** steht für die Nummer des Sequenzspeichers.)

## **Anschließen an einen Computer über USB**

**HINWEIS**

- **\* Löschen Sie die Ordner auf dem Laufwerk "BOSS\_RC-3" nur, wenn Sie eine Wiederherstellung ausführen.**
- **\* In den Dateinamen können die folgenden Zeichen verwendet**  werden. A-Z (Großbuchstaben), 0-9 (Ziffern), (Unterstrich)
- **\* Kopieren Sie nur eine WAV-Datei in jeden Ordner. Wenn ein Ordner bereits eine WAV-Datei enthält, überschreiben Sie diese nicht. Kopieren Sie die WAV-Dateien in einen leeren Ordner.**
- **4. Wenn Sie das Kopieren der WAV-Dateien fertiggestellt haben, trennen Sie die USB-Verbindung wie im Anschluss beschrieben.**

#### **Windows 7-Anwender**

Klicken Sie unten rechts auf dem Bildschirm auf die Symbole  $[\blacksquare] \rightarrow [\blacksquare]$  und anschließend auf "RC-3 auswerfen".

#### **Windows Vista-/Windows XP-Anwender**

Klicken Sie unten rechts auf dem Bildschirm auf das Symbol [  $\blacksquare$  ] ([ $\langle \cdot \rangle$ ] in XP) und anschließend auf "USB-Massenspeichergerät sicher entfernen".

#### **Mac-Anwender**

Ziehen Sie das "BOSS\_RC-3"-Symbol in den Papierkorb ("Auswerfen"-Symbol).

**5. Trennen Sie das USB-Kabel vom Computer.**

Nach dem Trennen des USB-Kabels wird im Display ... d [ " angezeigt. und der [RHYTHM ON/OFF]-Taster blinkt.

**6. Drücken Sie den [RHYTHM ON/OFF]-Taster, um in den Normalbetrieb zurückzukehren.**

Die Anzeige "d<sup>- $\Gamma$ </sup>" im Display erlischt, und der RC-3 kehrt in den Normalbetrieb zurück.

#### **HINWEIS**

- **\* Verwenden Sie niemals Ihren Computer, um das Laufwerk "BOSS\_RC-3" zu formatieren. Dies würde zu Funktionsstörungen des RC-3 führen. Führen Sie in diesem**  Fall das unter "Formatieren des internen Speichers" (S. 19) **erläuterte Verfahren aus.**
- **\* Führen Sie die folgenden Aktionen immer erst aus, nachdem Sie das USB-Laufwerk getrennt haben. Andernfalls könnte dies dazu führen, dass der Computer nicht mehr reagiert, oder es könnten alle Daten des RC-3 verloren gehen.**
- Trennen des USB-Kabels
- Versetzen des Computers in den Standbymodus oder den Ruhezustand, Neustarten oder Herunterfahren des Computers
- Ausschalten des RC-3
- **\* Möglicherweise kann der Inhalt verloren gegangener Daten, die auf dem Gerät gespeichert waren, nicht wiederhergestellt werden. Die Roland Corporation übernimmt in diesem Fall keine Haftung für diesen Datenverlust.**

**Nederlands** 

## Verbinden mit einem externen Fußtaster

Verbinden Sie den Fußtaster mit der STOP/MEMORY SHIFT-Buchse, wie in der Illustration dargestellt, und stellen Sie den POLARITY-Schalter ein.

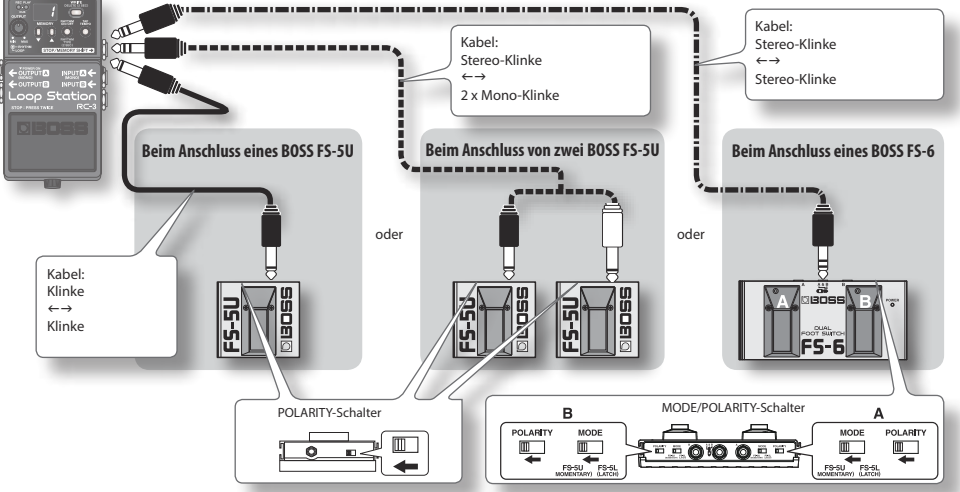

## **Beim Anschluss eines BOSS FS-5U**

**\* Der BOSS FS-5L Fußschalter ist nicht verwendbar, es wird ein FS-5U Fußtaster benötigt.**

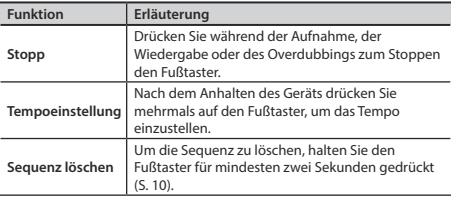

## **Beim Anschluss von zwei BOSS FS-5U oder eines BOSS FS-6**

#### **Beim Betrieb eines an den weißen Stecker (Stereo links) angeschlossenen BOSS FS-5U oder des Pedals B eines BOSS FS-6**

Der Betrieb entspricht dem Anschluss eines einzelnen BOSS FS-5U.

#### **Beim Betrieb eines an den roten Stecker (Stereo rechts) angeschlossenen BOSS FS-5U oder des Pedals A eines BOSS FS-6**

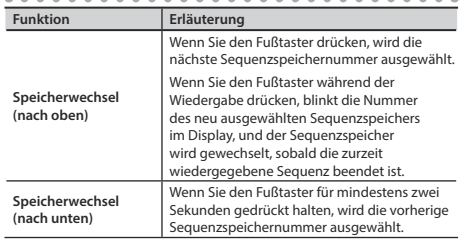

- **\* Wenn die aktuelle Sequenz nicht gespeichert wurde, geht die Sequenz nach dem Speicherwechsel verloren. Informationen zum**  Speichern einer Sequenz finden Sie auf S. 8.
- Wenn Sie den Speicherwechsel gegen Ende der Sequenz ausführen, kann es vorkommen, dass die gewünschte Zielsequenz nicht ausgewählt wird.
- Sie können den Speicherwechsel auch durch Drücken der Taster [ $\blacktriangledown$ ] / [ $\blacktriangle$ ] ausführen.

Português Nederlands

**English** 

Deutsch

Français

Italiano

Español

## Sonstige Einstellungen

## **Informationen zum Ruhezustand**

Wenn für zehn Stunden keine Operation und keine Audioeingabe erfolgt, wechselt das RC-30 in den Ruhezustand (Energiesparmodus), nur die angeschlossene Klangquelle wird ausgegeben. Wenn Sie im Ruhezustand das Pedal drücken, kehrt das Gerät in den Betriebszustand zurück.

- **\* Auch im Ruhezustand wird Batterieleistung verbraucht. Schalten Sie das Gerät durch Herausziehen des Steckers aus der OUTPUT A-Buchse aus, um den Verbrauch der Batterie zu verhindern.**
- **\* Der RC-3 wechselt nicht in den Ruhezustand, wenn eine noch nicht gespeicherte Sequenz vorhanden ist.**

## **Deaktivieren der "Ruhezustand"-Funktion**

- **1. Schalten Sie das Gerät bei gedrücktem Pedal ein (stecken Sie einen Stecker in die OUTPUT A-Buchse).**
- **2. Halten Sie das Pedal für fünf Sekunden gedrückt.** Im Display blinkt...  $-$  ".
- **3. Wenn Sie das Pedal loslassen, setzt das RC-3 den normalen Betrieb fort.**

## **Aktivieren der "Ruhezustand"-Funktion (Standardeinstellung)**

- **1. Schalten Sie das Gerät bei gedrücktem Pedal ein (stecken Sie einen Stecker in die OUTPUT A-Buchse).**
- **2. Drücken Sie innerhalb von zwei Sekunden nach dem Erscheinen der Anzeige erneut zweimal auf das Pedal.** Im Display blinkt.  $5L$ ".

Nach zwei Sekunden setzt das RC-3 den normalen Betrieb fort. Die "Ruhezustand"-Funktion ist aktiviert.

## **Ändern der Umschaltreihenfolge von Aufnahme** g **Overdubbing** g **Wiedergabe**

Wenn Sie das Pedal drücken, wechselt der RC-3 in der Reihenfolge **Aufnahme → Overdubbing → Wiedergabe** (Standardeinstellung) (S. 6). So können Sie sofort nach der Aufnahme der Grund-Sequenz das erste Overdub aufnehmen, was ein großer Vorteil ist, wenn Sie viele Aufnahmen übereinanderschichten wollen. Sie können die Reihenfolge jedoch auch zu **Aufnahme** g **Wiedergabe** g **Overdubbing** ändern (wie bei den Vorgängermodellen BOSS RC-2, RC-20 und RC-20XL).

- **1. Schalten Sie das Gerät bei gedrücktem [TAP TEMPO]-Taster ein (stecken Sie einen Stecker in die OUTPUT A-Buchse).**
- **2. Verwenden Sie die Taster [ ] / [ ], um den gewünschten Modus auszuwählen.**

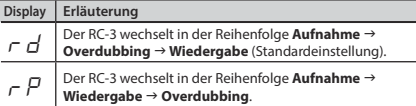

**3. Drücken Sie den [TAP TEMPO]-Taster, um zum Normalbetrieb zurückzukehren.**

## **Formatieren des internen Speichers**

**\* Wenn Sie den internen Speicher des RC-3 formatieren, werden alle gespeicherten Sequenzen gelöscht und können nicht wiederhergestellt werden.** 

**Formatieren Sie den internen Speicher nur, wenn im Display "**Er**" angezeigt wird, und der RC-3 nicht mehr ordnungsgemäß funktioniert.**

- **1. Schalten Sie das Gerät bei gedrücktem [WRITE]- und [RHYTHM ON/OFF]-Taster ein (Stecken Sie einen Stecker in die OUTPUT A-Buchse).** Im Display wird  $F\pi$ " angezeigt.
- **2. Drücken Sie den [RHYTHM ON/OFF]-Taster erneut.** Im Display blinkt  $F\pi$ .

#### **3. Drücken Sie den [WRITE]-Taster, die Formatierung des internen Speichers beginnt.**

Die Anzeige "F $\Pi$ " im Display blinkt schnell. Nach dem Abschluss der Formatierung kehrt das RC-3 in den normalen Betrieb zurück.

\* Schalten Sie das Gerät nicht aus, während "F  $\pi$ " schnell blinkt.

**English** 

## Fehlerbehebung

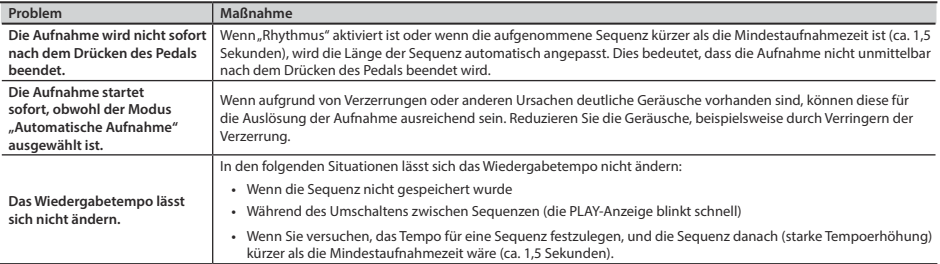

## **Liste der Fehlermeldungen**

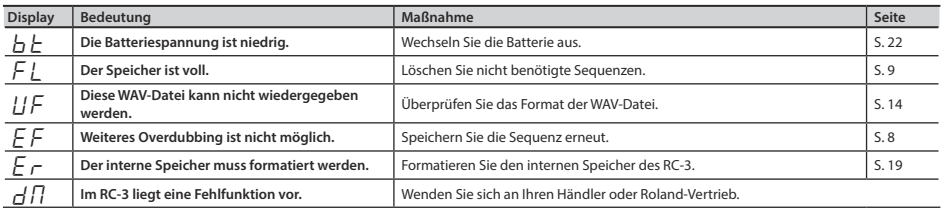

#### **Fehlerbehebung**

## **Weitere Displayanzeigen**

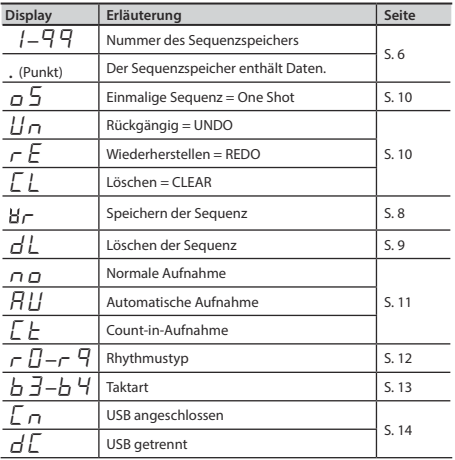

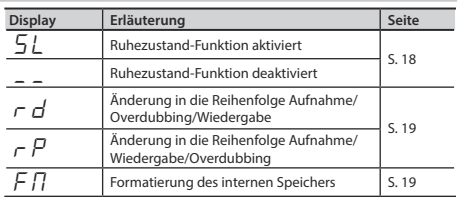

## Auswechseln der Batterie

Wenn im Display  $\Delta h$ <sup>t</sup> angezeigt wird, ist die Batteriespannung niedrig. Wechseln Sie die Batterie aus, wie unten beschrieben.

- **\* Da der Stromverbrauch des Geräts relativ hoch ist, wird die Verwendung eines Netzadapters empfohlen. Wenn Sie die Verwendung von Batterien bevorzugen, verwenden Sie bitte Alkalibatterien.**
- **\* Beim Wechseln der Batterien geht der Inhalt des internen Speichers nicht verloren, es wird jedoch empfohlen, aus Sicherheitsgründen regelmäßige Sicherungen auszuführen (S. 14).**

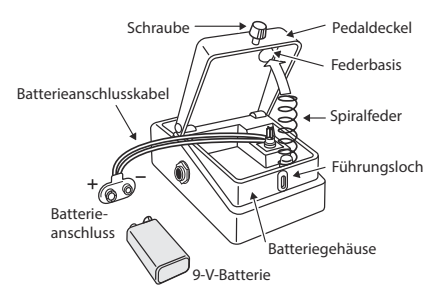

- **\* Eine unsachgemäße Handhabung von Batterien, Akkus oder Akkuladegeräten kann zu Undichtigkeiten, Überhitzung, Feuer und Explosionen führen. Lesen Sie vor der Verwendung alle den Batterien, Akkus oder Akkuladegeräten beigefügten Sicherheitshinweise, und beachten Sie diese genau.**
- **1. Lösen Sie die Schraube an der Vorderseite des Pedals, heben**  Sie den Pedaldeckel an, und öffnen Sie das Gerät.
- **\* Die Schraube kann während des Batteriewechsels im Pedaldeckel verbleiben.**
- **2. Entnehmen Sie die alte Batterie aus dem Batteriegehäuse, und lösen Sie das daran befestigte Batteriekabel.**
- **3. Befestigen Sie das Batteriekabel an der neuen Batterie, und legen Sie die Batterie in das Batteriegehäuse ein.**
- **\* Achten Sie auf die Polarität der Batterie (+ bzw. -).**
- **4. Schieben Sie die Spiralfeder auf die Federbasis auf der Unterseite des Pedals, und schließen Sie den Pedaldeckel.**
- **\* Achten Sie darauf, dass sich das Batteriekabel nicht in der Spiralfeder verklemmt.**
- **5. Führen Sie die Schraube schließlich in das Führungsloch ein, und drehen Sie sie fest.**

**Français** 

- **23English Deutsch Français Italiano Español Português Nederlands** Español Português Nederlands
- 23
- Aufnahme, Vervielfältigung, Verteilung, Verkauf, Verleih, öffentliche Auührung oder Ausstrahlung von urheberrechtlich geschütztem Material (musikalische Werke, visuelle Werke, Ausstrahlungen, Liveauftritte u.ä.) einer dritten Partei in Teilen oder als Ganzes ohne die Genehmigung des Urheberrechteigners ist gesetzlich verboten.
- Verwenden Sie dieses Produkt nicht auf eine Weise, die das Urheberrecht Dritter verletzen könnte. Wir übernehmen keinerlei Verantwortung bei einer Verletzung des Urheberrechts Dritter, die sich aus der Verwendung dieses Produkts ergibt.
- Die Inhalte dieses Produkts (Klangwellenformdaten, Stildaten, Begleitungsmuster, Sequenzdaten, Audioloops und Bilddaten) unterliegen dem Urheberrecht der Roland Corporation.
- Die Käufer dieses Produkts sind berechtigt, diese Inhalte für die Erstellung, Aufführung, Aufnahme und Weitergabe von musikalischen Originalwerken zu verwenden.
- Die Käufer dieses Produkts sind NICHT berechtigt, diese Inhalte im Original oder in veränderter Form zu extrahieren, um sie auf einem Aufnahmemedium zu verbreiten oder in einem Computernetzwerk verfügbar zu machen.
- BOSS und Loop Station sind eingetragene Marken der Roland Corporation in den USA und/oder anderen Ländern.
- Alle in diesem Dokument erwähnten Produktnamen sind Marken oder eingetragene Marken der jeweiligen Eigentümer.
- Die in diesem Dokument verwendeten Screenshots werden in Übereinstimmung mit den Richtlinien der Microsoft Corporation verwendet.
- MMP (Moore Microprocessor Portfolio) bezeichnet ein Patentportfolio, das sich mit der von Technology Properties Limited (TPL) entwickelten Mikroprozessorarchitektur befasst. Roland hat diese Technologie von der TPL Group lizenziert.
- Das SD-Logo ( $\leq$ ) und das SDHC-Logo ( $\leq$ ) sind Marken von SD-3C, LLC.
- Dieses Produkt enthält die integrierte eCROS-Softwareplattform von eSOL Co. Ltd. eCROS ist eine Marke von eSOL Co., Ltd. in Japan.
- Das Gerät enthält digitale Schriftarten von Yourname, Inc. Digitale Schriftart: Copyright © Yourname, Inc.

© 2011 Roland Corporation

## Technische Daten

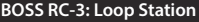

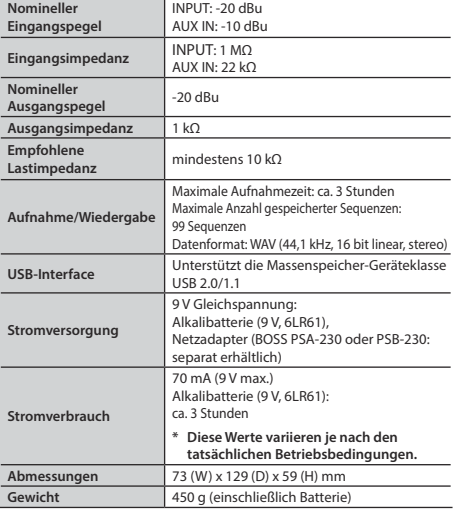

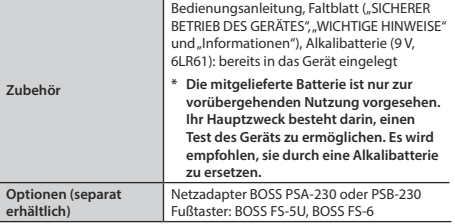

**\* 0 dBu = 0,775 Vrms** 

**\* Im Interesse der Verbesserung des Produkts können sich die technischen Daten und/oder das Erscheinungsbild dieses Geräts ohne vorherige Ankündigung ändern.**